Finding your network address for wireless devices:

- **Windows 2000 / XP (Vista and Windows 7 see page 3.)**  $\bullet$ 
	- 1. Click the **Start button** on the windows taskbar. Select the **Run** option.
		- a. If **Run** is not found here, you can go to **Start, Programs (All Programs), Accessories, Command Prompt.**  Proceed to step 3 if applicable.

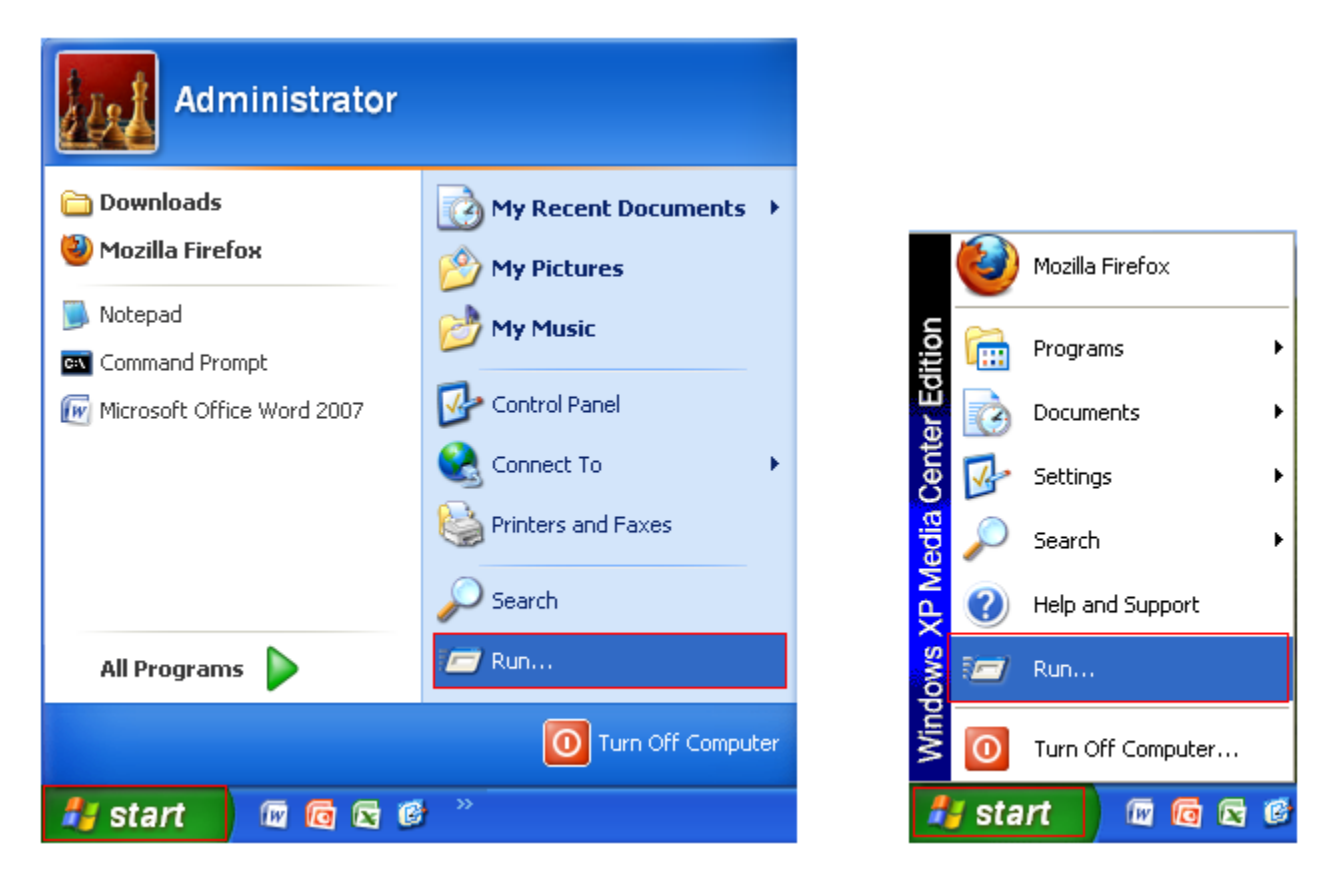

2. The **Run** window will pop up. Type the letters **cmd** and click **ok** or press enter.

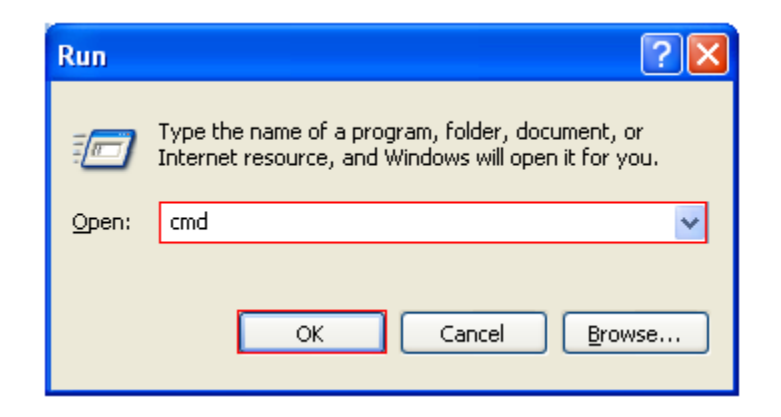

3. The command prompt utility will pop up. Type the letters **ipconfig /all** and press enter.

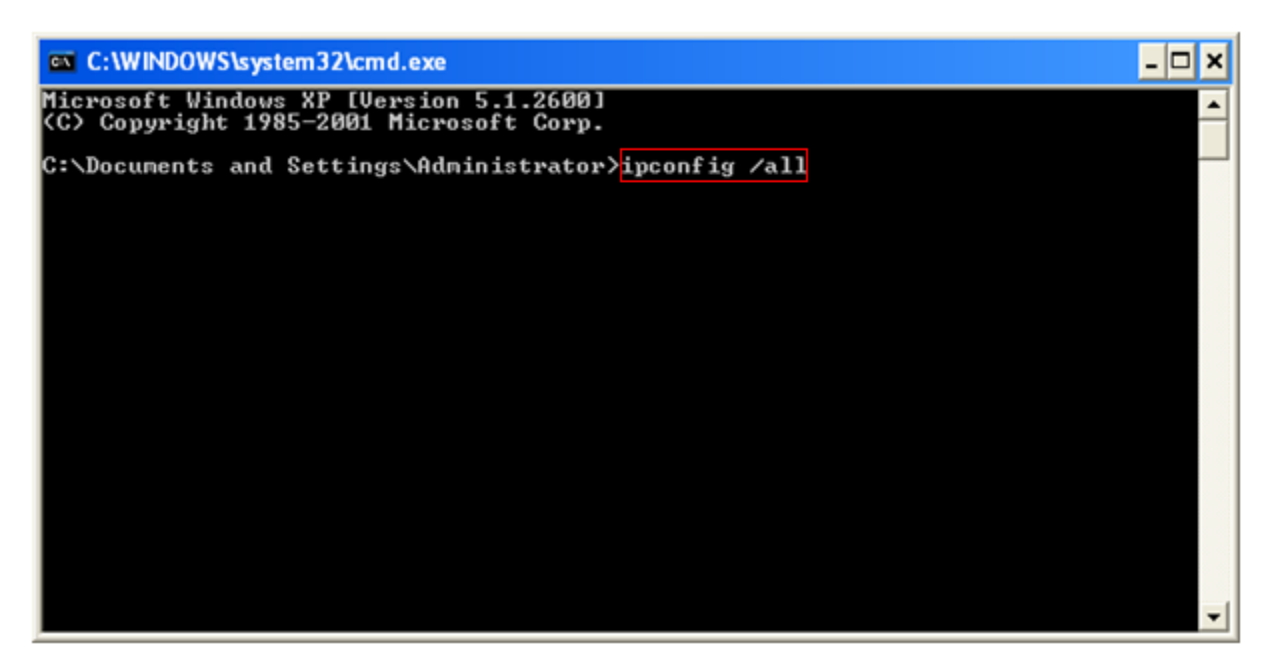

4. A list will appear. Look for **Ethernet Wireless Network Connection** or **Wireless LAN adapter** (*If the Wireless connection is missing you cannot register*)**.** In the list, there is row that says **Physical Address**. It will be a 12-digit combination of letters and numbers. Write down this number.

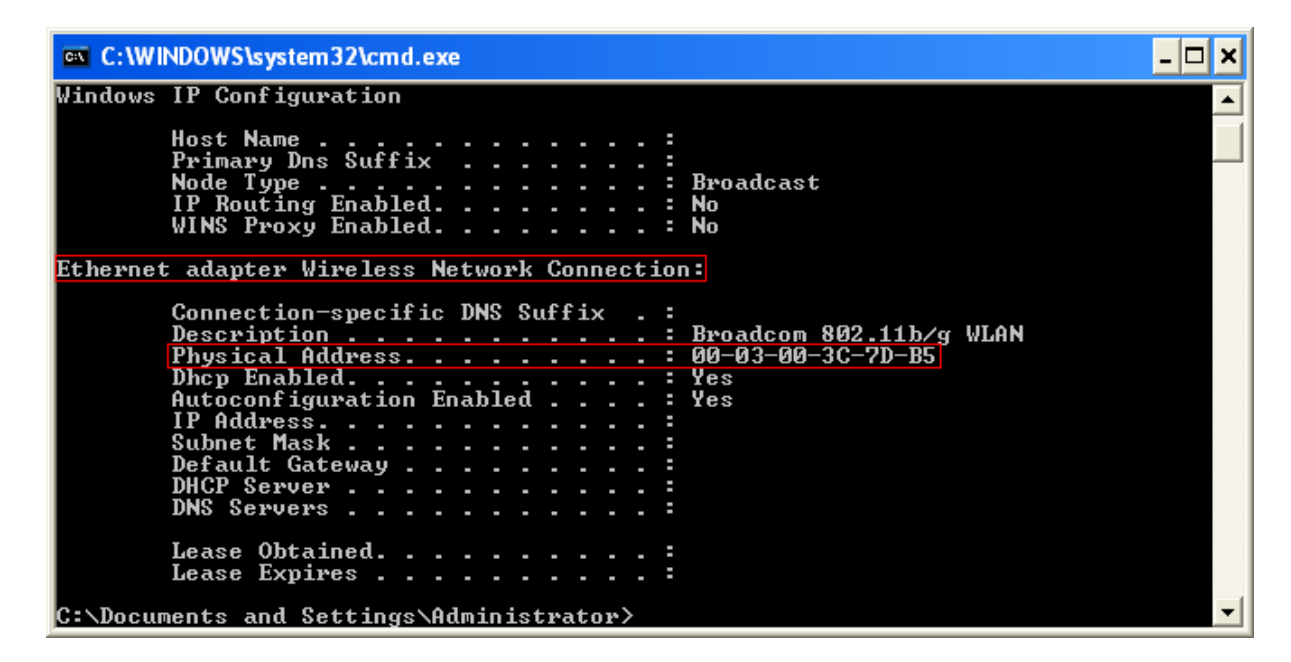

5. Submit your information and the address in the **Wireless Network Card Hardware Address** at:

<http://www.robertmorris.edu/helpdesk/nic/>

It will take about 24-48 hours for your information to be submitted. Report any issues with network connectivity to the techs on duty or send a form to tech support at:

<http://www.robertmorris.edu/helpdesk/wirelessaccesshelp/index.html>

- **Windows Vista / Windows 7**  $\bullet$
- 1. Click the **Start button** on the windows taskbar.

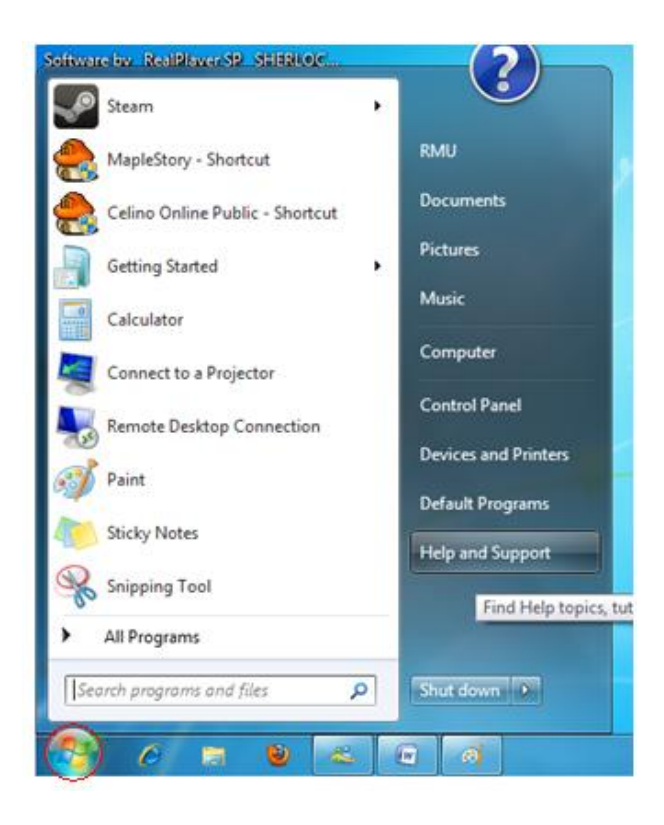

2. Click in the **Search** field and type **cmd.** Depending on your settings, you may have to right-click the cmd program and run as administrator).

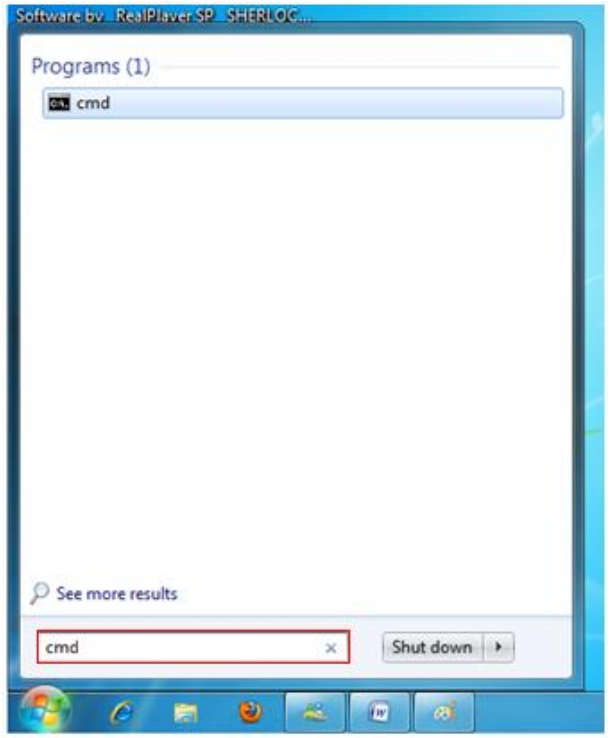

3. The command prompt utility will pop up. Type the letters **ipconfig /all** and press enter.

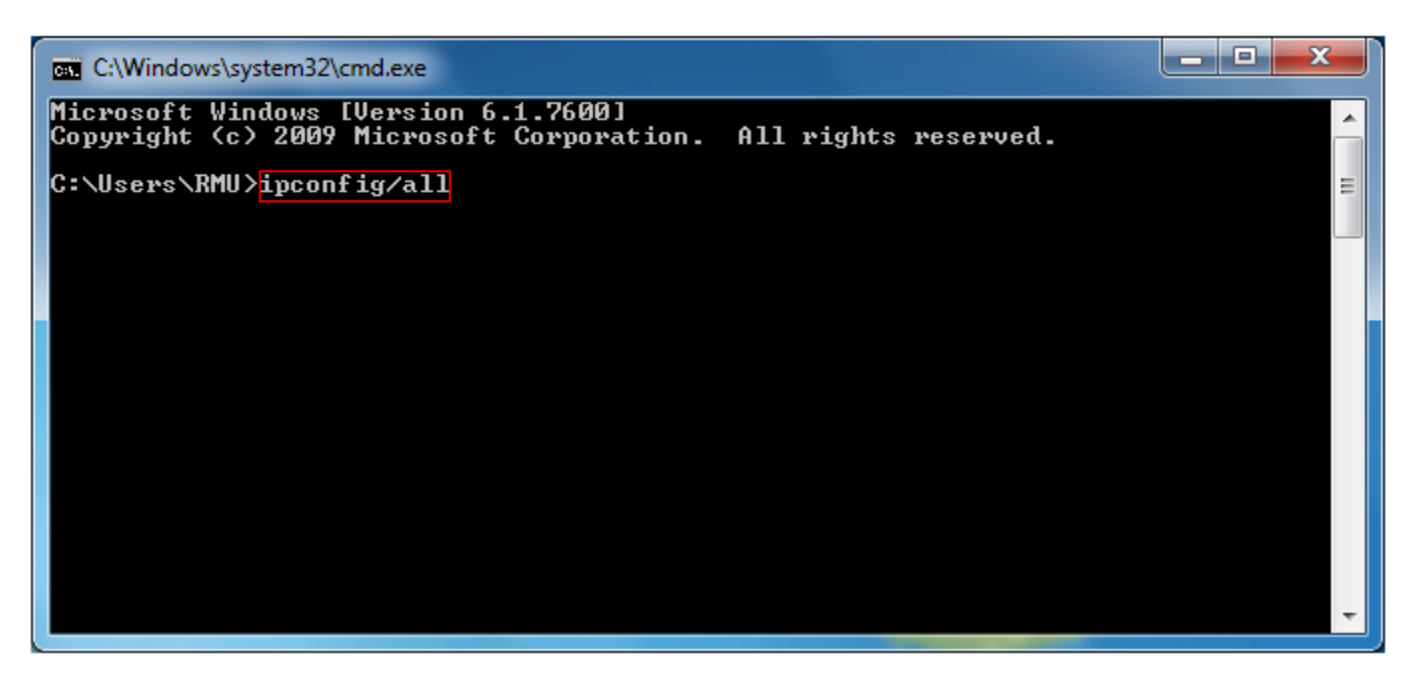

4. A list will appear. Look for **Ethernet Wireless Network Connection** or **Wireless LAN adapter** (*If the Wireless connection is missing you cannot register*)**.** In the list, there is row that says **Physical Address**. It will be a 12-digit combination of letters and numbers. Write down this number.

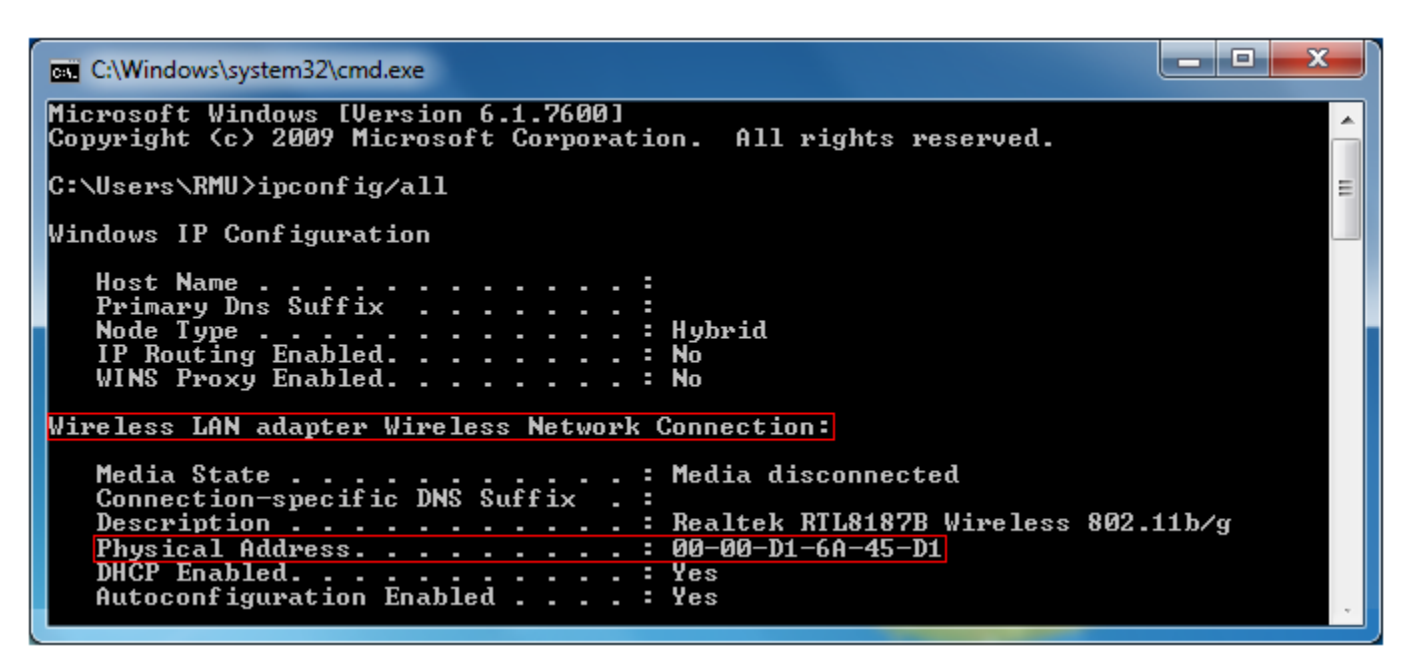

5. Submit your information and the address in the **Wireless Network Card Hardware Address** at:

<http://www.robertmorris.edu/helpdesk/nic/>

It will take about 24-48 hours for your information to be submitted. Report any issues with network connectivity to the techs on duty or send a form to tech support at:

6. <http://www.robertmorris.edu/helpdesk/wirelessaccesshelp/index.html>